# Data mining with Ensembl Biomart

Stéphanie Le Gras (slegras@igbmc.fr)

## Guidelines

- Genome data
- Genome browsers
- Getting access to genomic data: Ensembl/BioMart

#### Genome builds

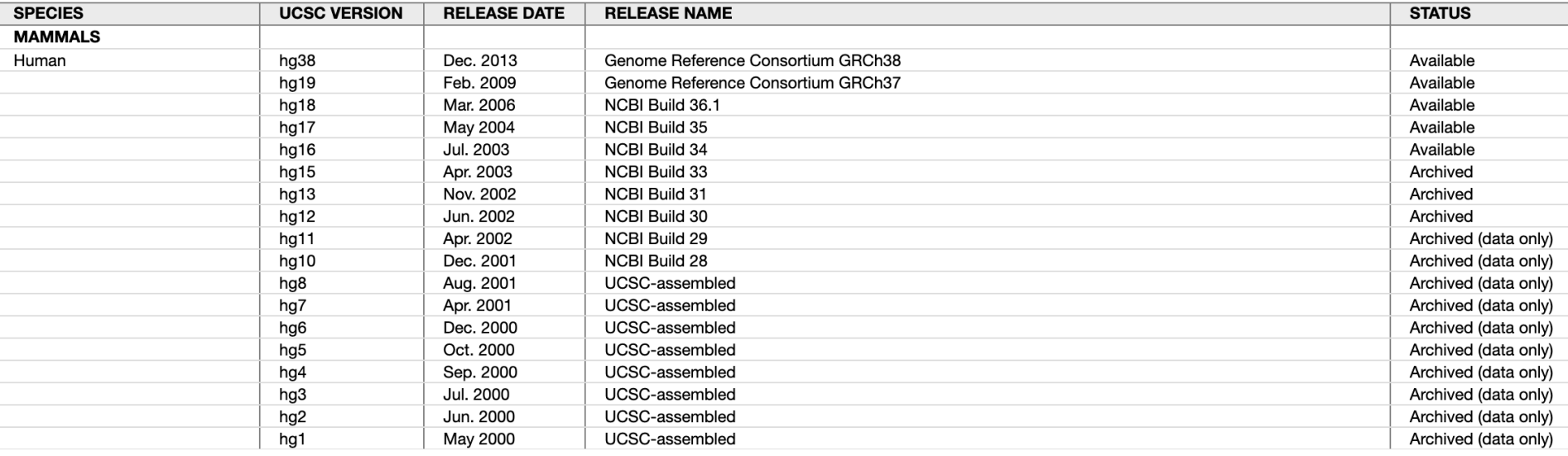

Source: https://genome.ucsc.edu/FAQ/FAQreleases.html

## Genome builds

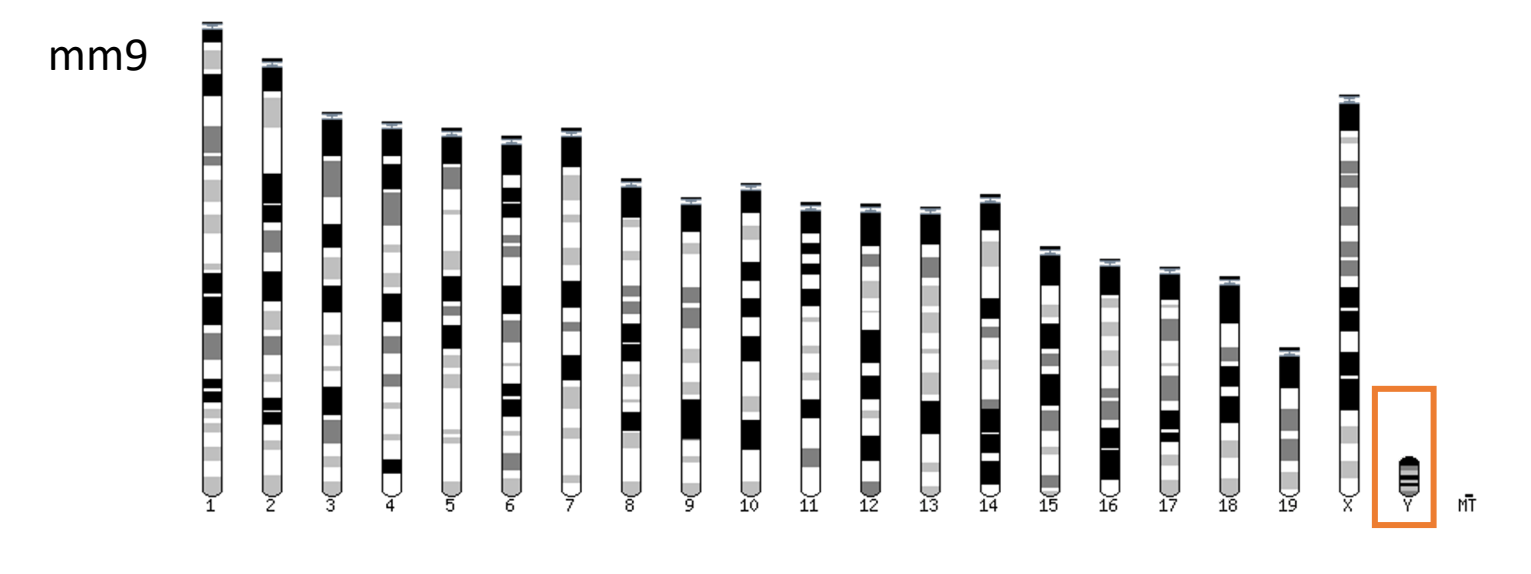

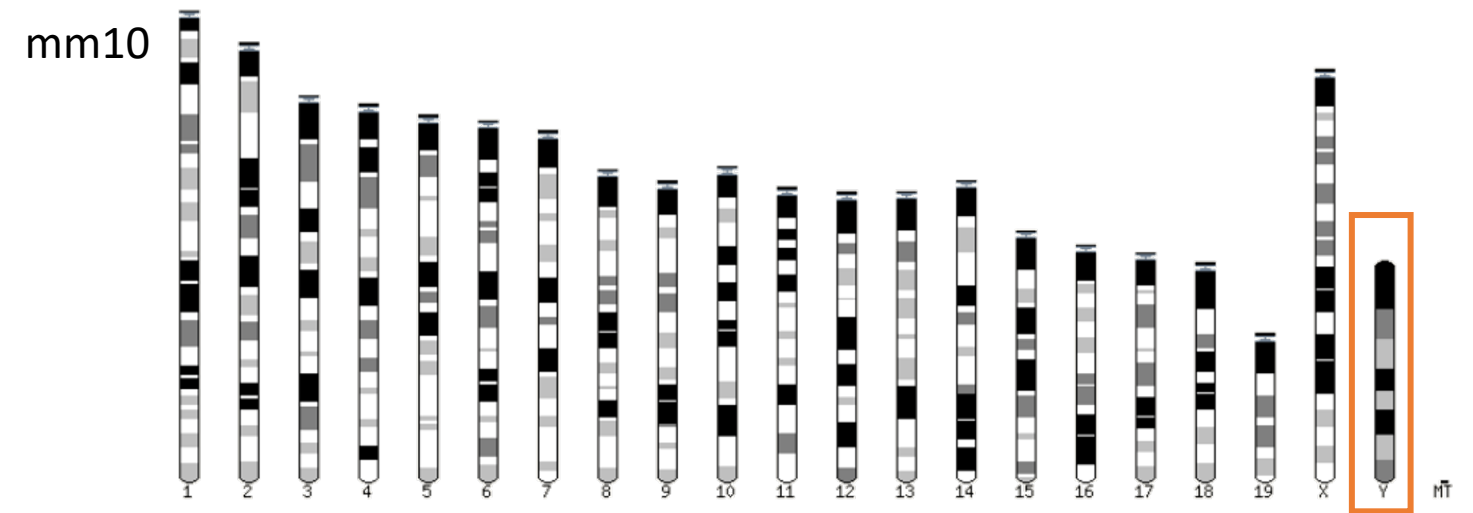

4

#### Get access to genomic data

- Need a way to gather all genomic information in one place
- Availability of the data
- Accessibility to the data

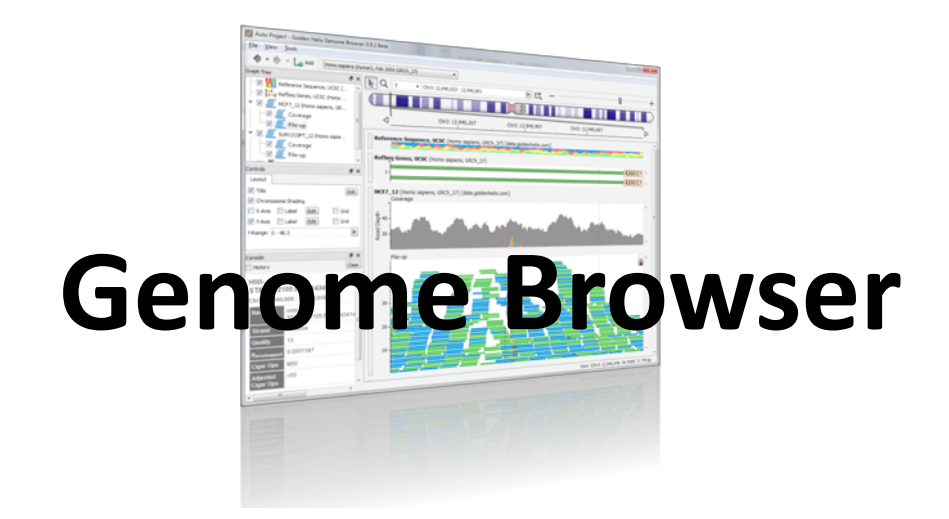

# Genome browsers

# Genome Browsers

- Graphical interface to display genomic data
- Visualize and browse entire genomes with annotated data
	- Gene prediction and structure
	- Proteins,
	- Expression,
	- Regulation,
	- Variation,
	- Comparative analysis…

#### There are Genome Browsers…

#### EBI - Ensembl

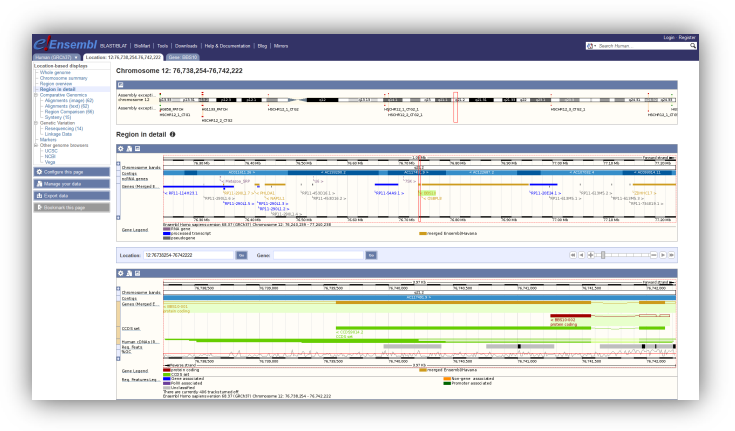

#### UCSC – Genome Browser

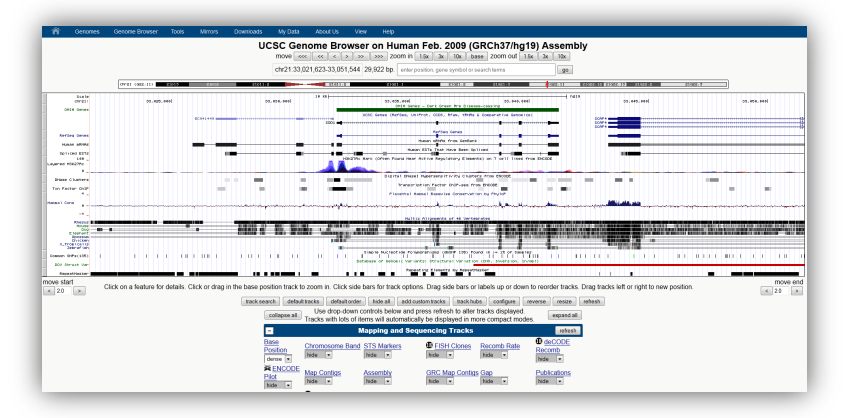

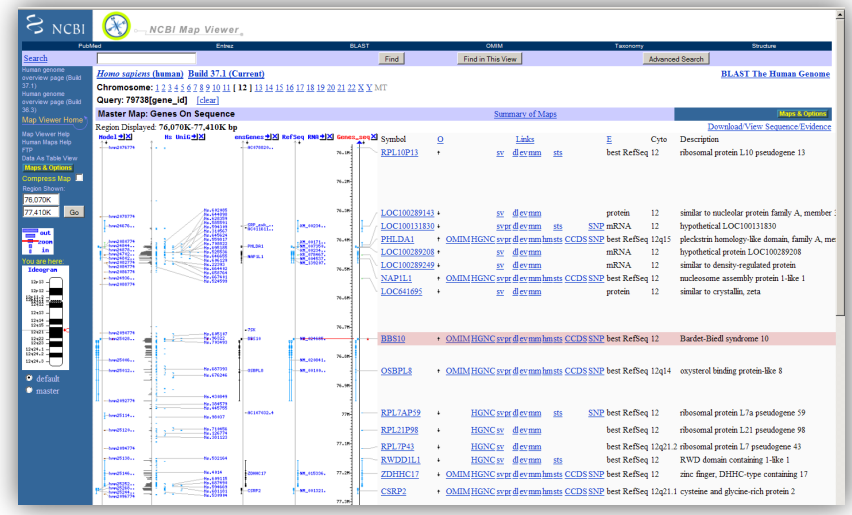

#### NCBI – Genome Data Viewer

#### And Genome browsers…

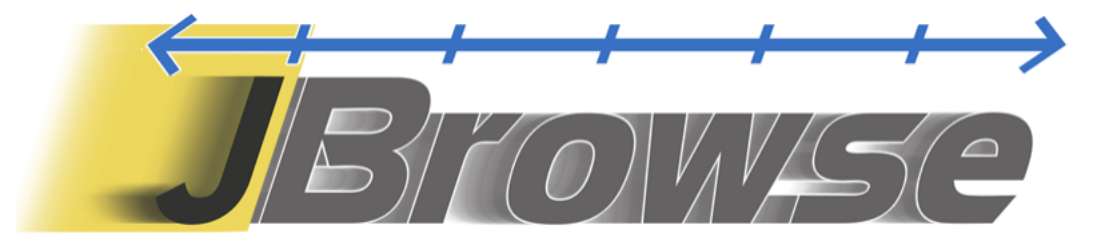

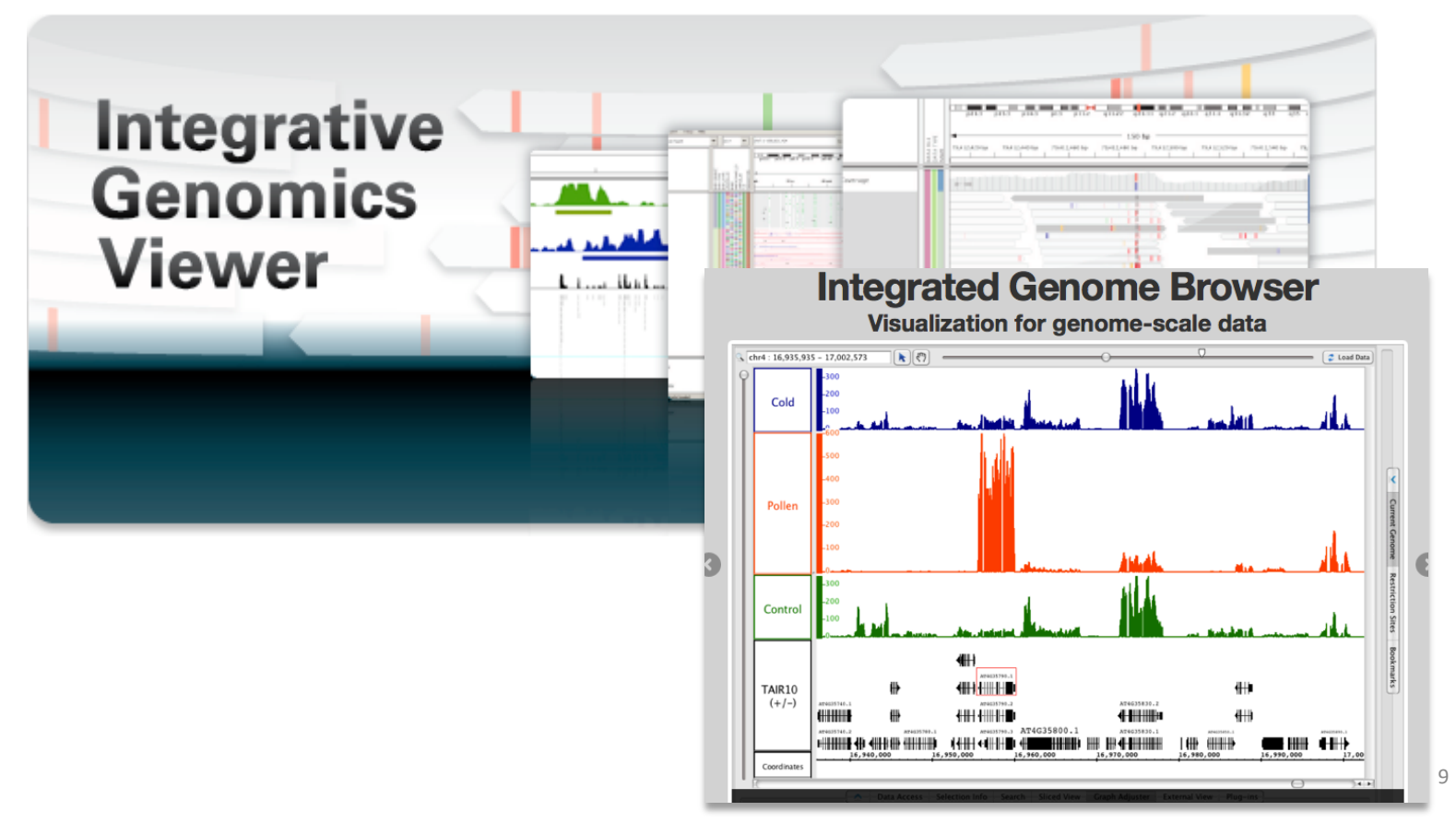

# Getting access to genomic data: ENSEMBL/BIOmart

## Access Ensembl's data

#### Web site **Mining tool: BioMart**

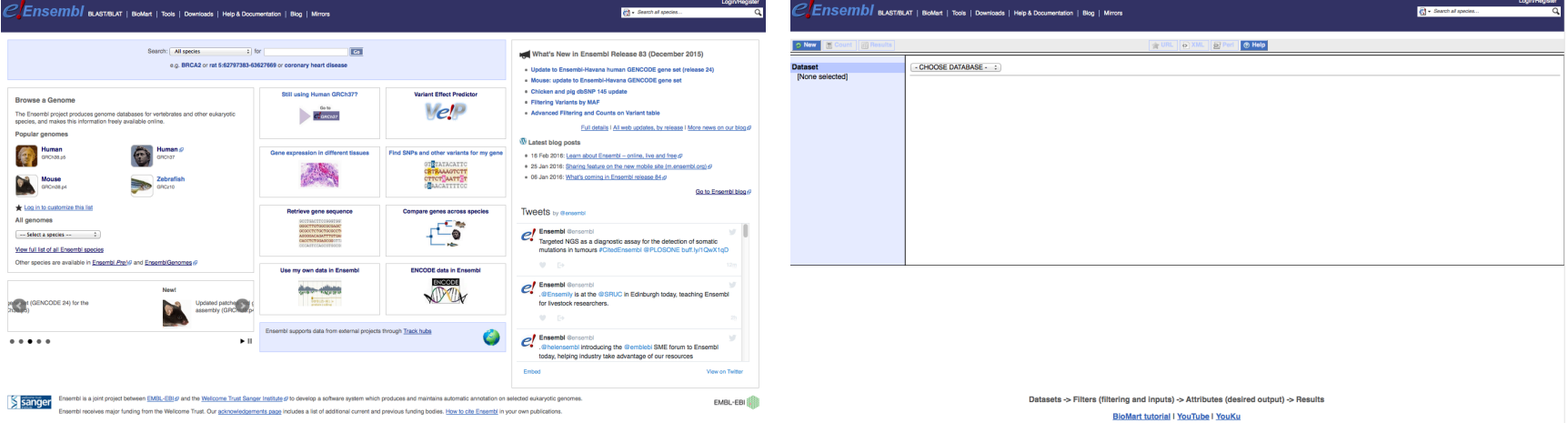

User friendly Straightforward Only one request at once Get answers to complex queries Very fast • Need training

# BioMart

- http://www.biomart.org/
- Joint development between EBI and Cold Spring Harbor Laborat (CSHL)
- Open source project
- BioMart can access diverse databases from a single interface
- It is a search engine that can find multiple terms and put them i table format
- No programming required!

# BioMart/Ensembl

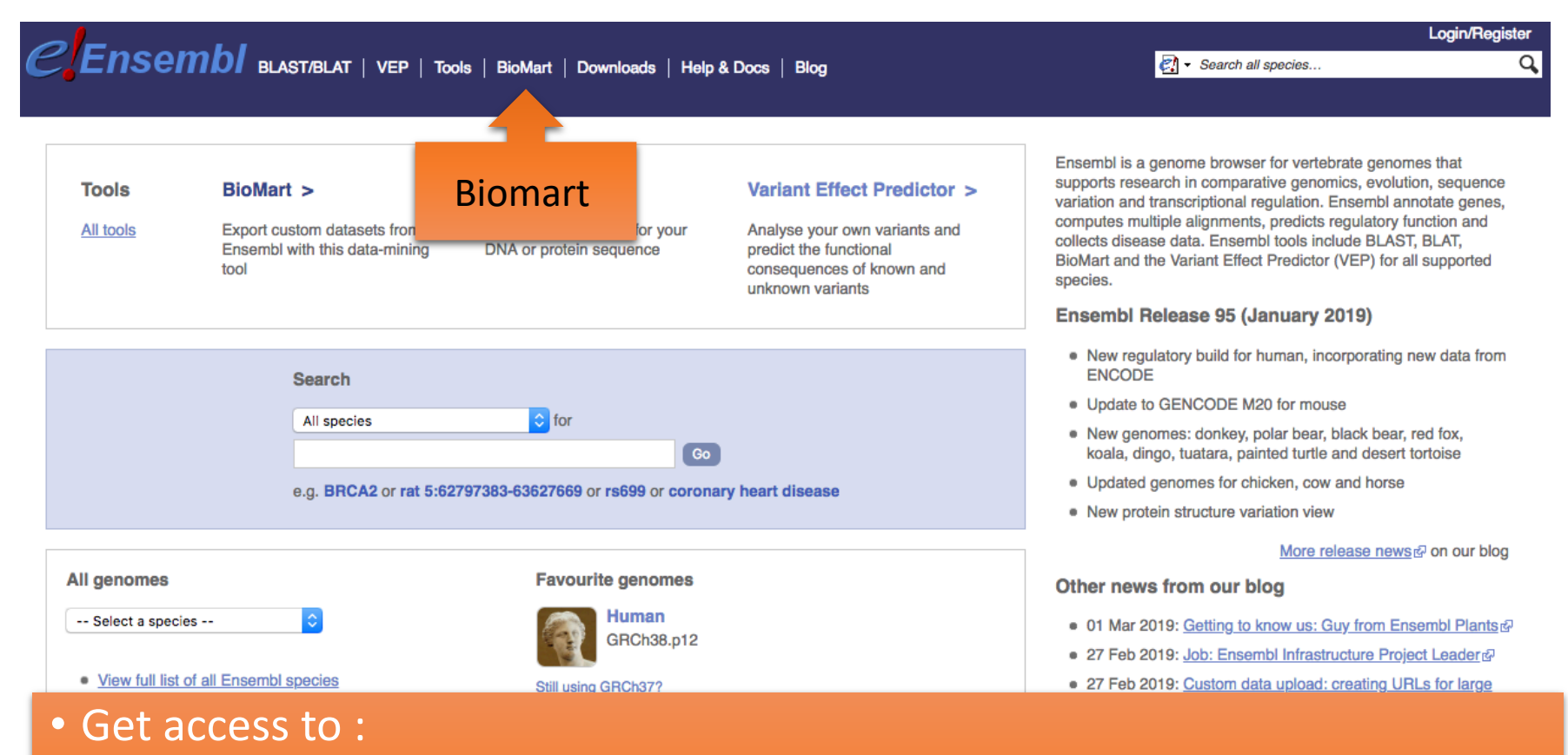

13

- Genomic annotation (genes, SNPs)
- Functional annotation
- Expression data

# Example: Step 1 (Select datasets)

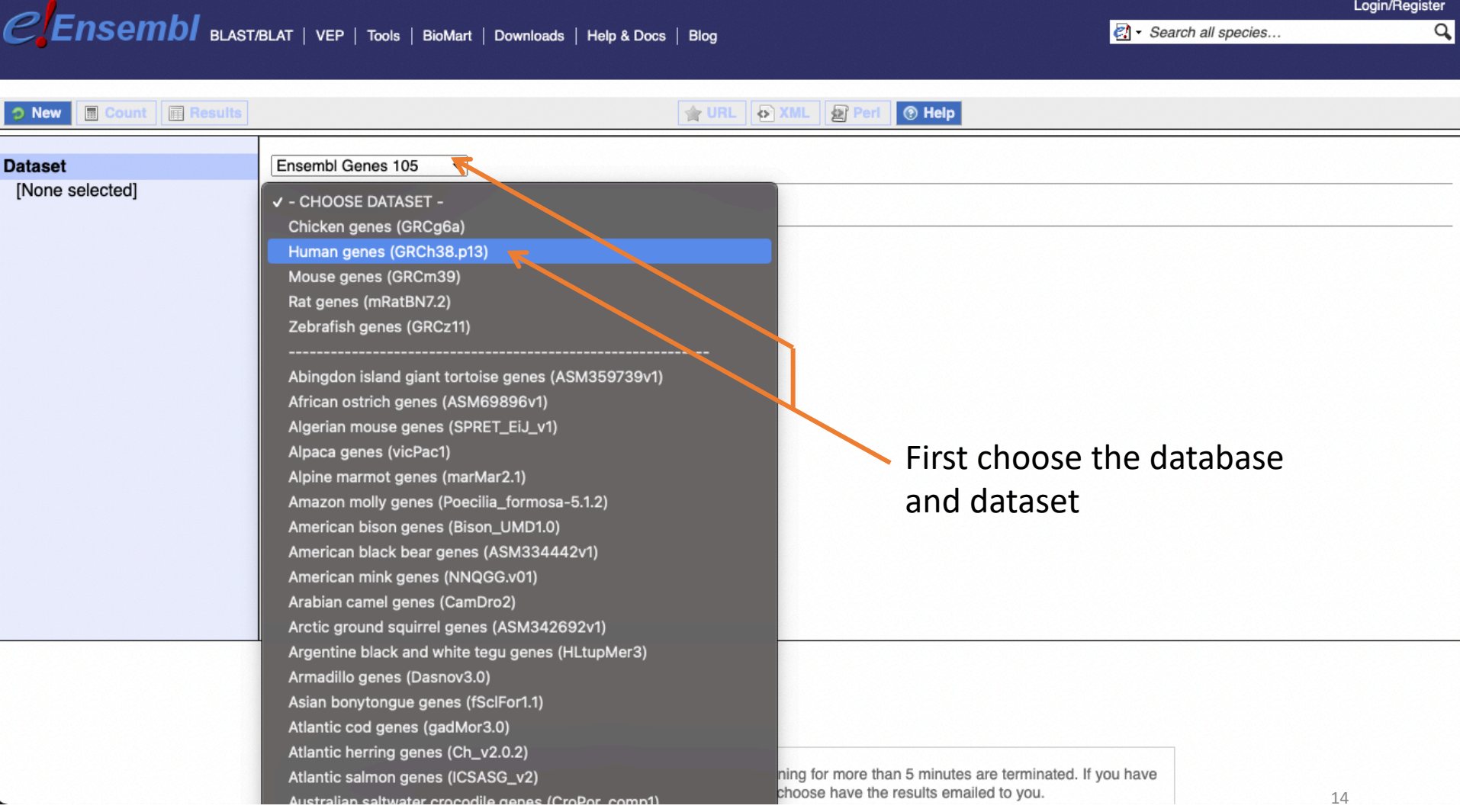

# Example: Step 2 (Filter)

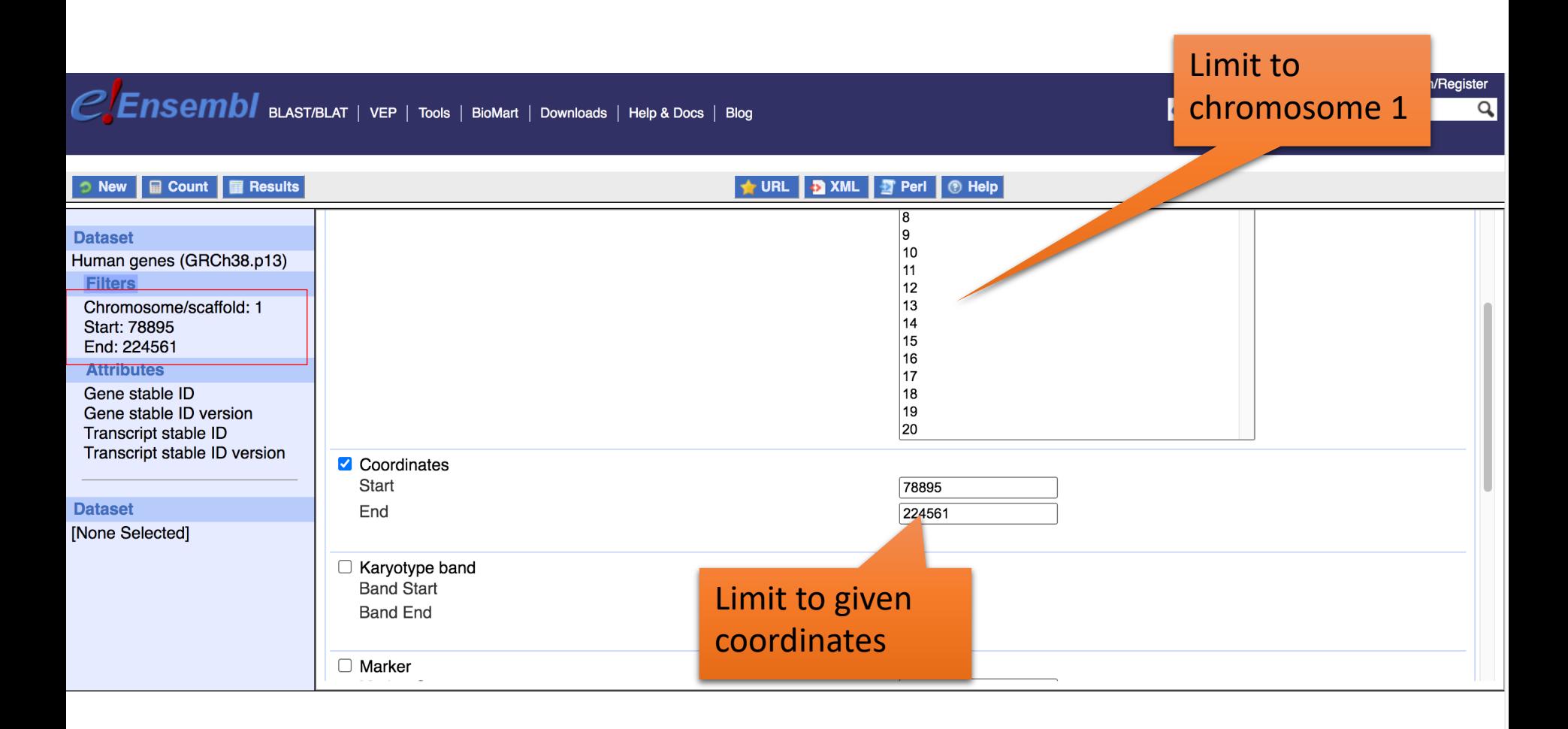

# Example: Step 3 (Count results)

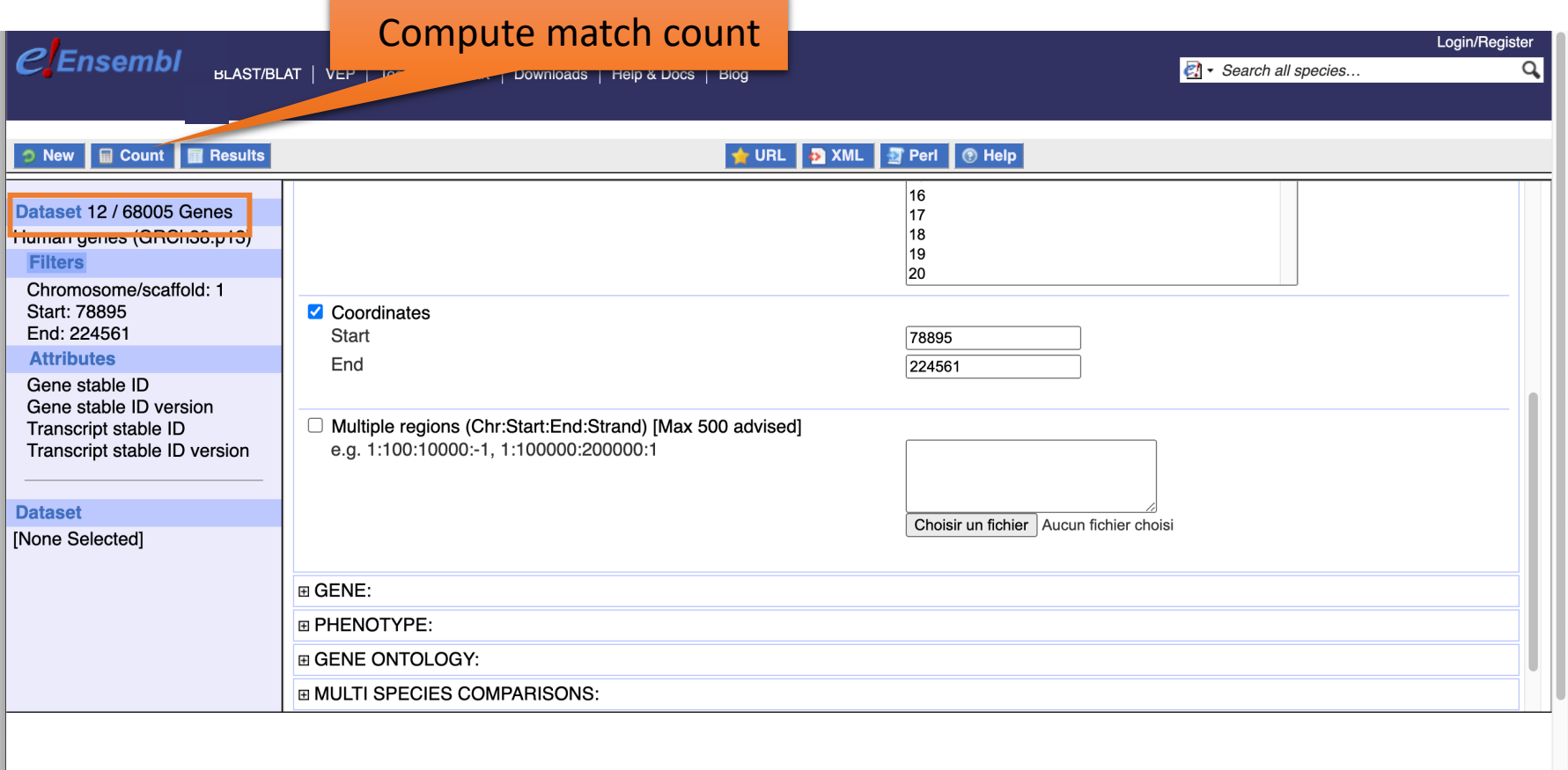

In order to maintain service for all users, BioMart browser sessions running for more than 5 minutes are terminated. If you have queries that you think will run longer than this, please choose have the results emailed to you.

# Example: Step 4 (Select attributes)

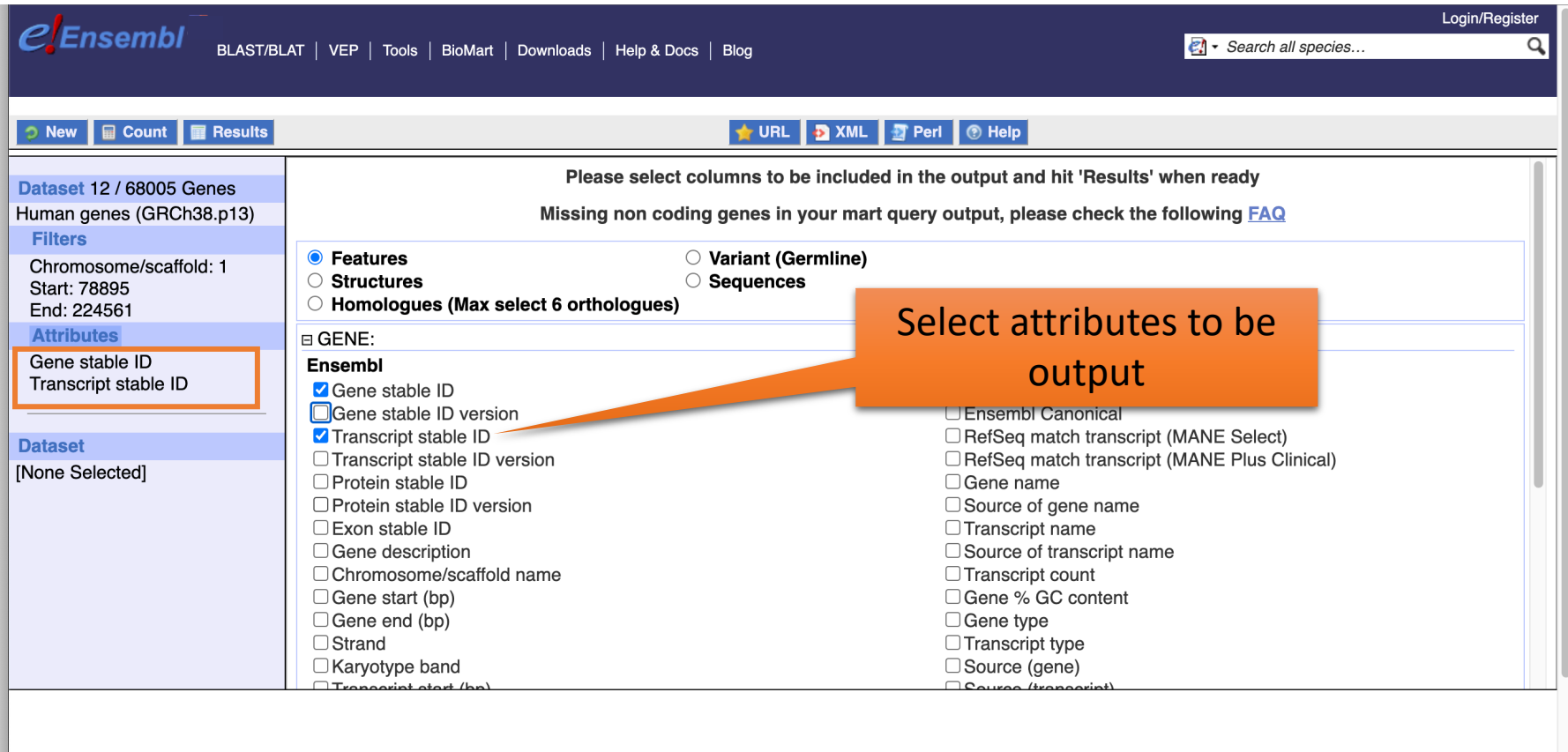

In order to maintain service for all users, BioMart browser sessions running for more than 5 minutes are terminated. If you have queries that you think will run longer than this, please choose have the results emailed to you.

# Example: Step 5 (get results)

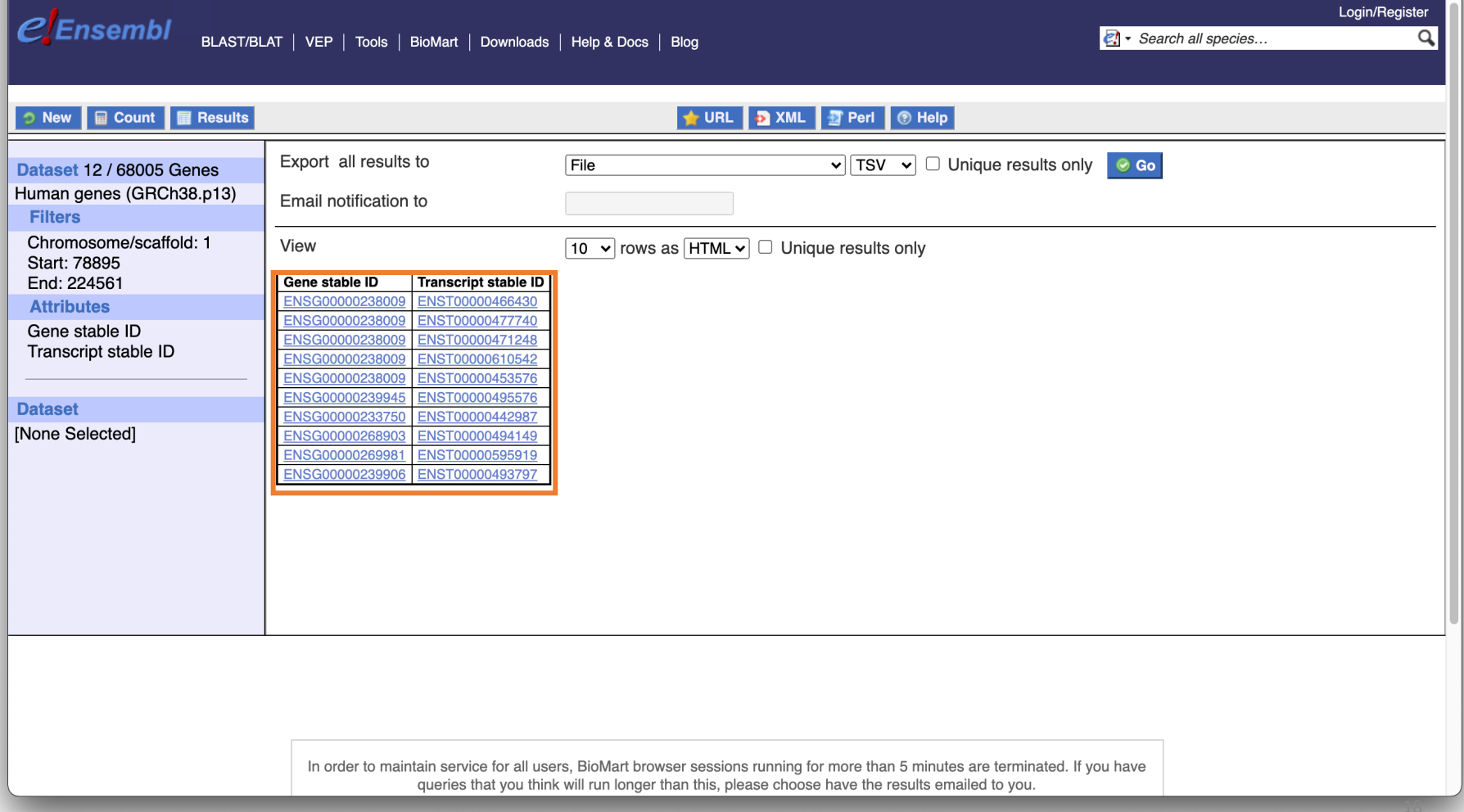

## Exercise 1: get annotations of a gene (1/2)

- 1. Using Ensembl/BioMart, retrieve all transcripts IDs and the gene ID of IDH1 gene (human). How many transcripts does the gene IDH1 have?
	- Use Ensembl Gene **v105**, for Human genes (GRCh38.p13)
	- Click on Filters :
		- Expand the GENE section
		- Select « Input external references ID list »
		- Select Gene Name(s) in the drop down menu
		- Enter IDH1 in the text box
	- Click on Attributes :
		- Select "Features" (top panel, selected by default)
		- Expand GENE:
		- Select Gene stable ID, Transcript stable ID, Gene Name
		- Deselect Gene stable ID version, Transcript stable ID version
	- Click on Results

## Exercise 1: get annotations of a gene (2/2)

- 2. Extract all exon sequences of the IDH1 gene in fasta format. Headers will contain the Gene names, transcript stable IDs and Exon stable IDs.
- 3. Extract all coding sequences of the IDH1 gene in fasta format. Headers will contain the transcript stable IDs and Exon stable IDs.
- 4. Retrieve GO-terms associated to the IDH1 gene (select GO Term Name, GO domain and GO Term Accession along with Gene stable ID, Transcript stable ID and Gene Name)
- 5. Retrieve the germline variations found in this gene. Annotations to be found (Variant Name, Variant Alleles, Minor allele frequency, Chromosome/scaffold name, Chromosome/scaffold position start (bp), Chromosome/scaffold position end (bp), Variant Consequence along with Gene stable ID, Transcript stable ID and Gene Name)

- The file siMitfvssiLuc.up.txt you generated using SARtools lacks meaningful annotation. Annotate the file siMitfvssiLuc.up.txt with gene annotations you'll extract from Ensembl/BioMart. To do so:
	- 1. We are going to extract annotation [Ensembl/BioMart]
	- 2. Then, we are going to join the two datasets (tabular text file) based on a common field. [Galaxy]

**Id** siLuc2 siLuc... **ENSG00000018408** 4685... **ENSG00000081189** 1716 ... **ENSG00000106772** 3063 ... ENSG00000124942 309 **ENSG00000142871** 243 ... **ENSG00000143341** 3760 ... **ENSG00000154556** 352 ... **ENSG00000185565** 679 ... **ENSG00000163328** 136 ... **ENSG00000064042** 1160 ... **ENSG00000114423** 2293 ...

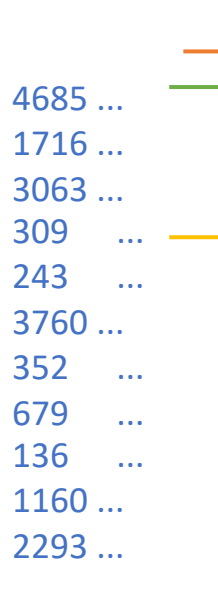

#### siMitfvssiLuc.up.txt mart\_export.txt (from Ensembl/Biomart)

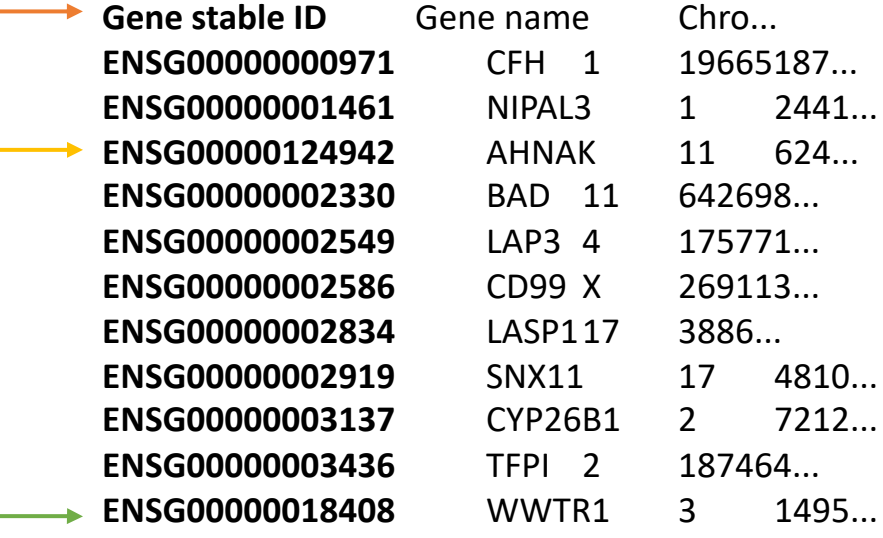

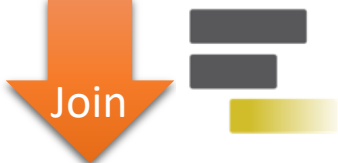

#### Result file

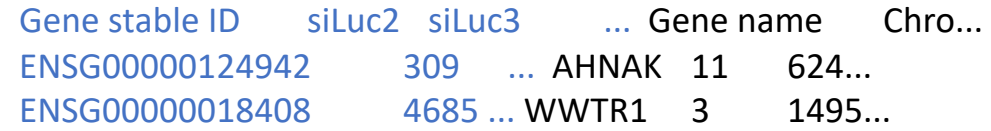

• 1. Click on  $\bullet$  to display the content of the dataset [SARTools DESeq2] tables] (1) *(from your history « RNA-seq data analysis »)* and download the file siMitfvssiLuc.up.txt (click right, save …) (2)

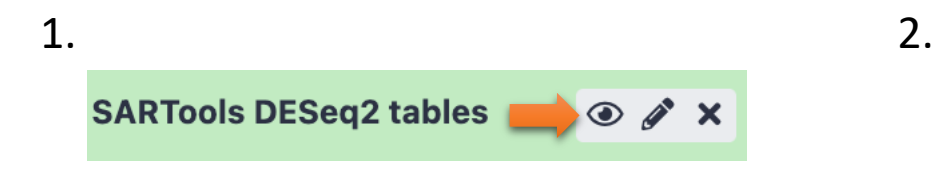

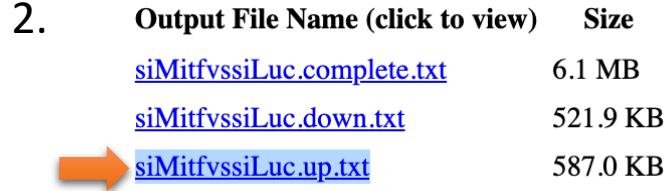

• 2. Use the file siMitfvssiLuc.up.txt to extract gene annotations for those genes. Annotation to extract are : gene stable IDs, Chromosome/scaffold name, Gene start, Gene end, strand, Gene name, Gene type. Save the results to a compressed TSV file. (don't close the Ensembl/Biomart window once done)

• Tip: colums are in the same order as columns are selected

- 3. Upload the file siMitfvssiLuc.up.txt and the annotation file (mart export.txt.gz) you obtained from Ensembl/BioMart to Galaxy into your current history "RNA-seq data analysis".
	- **Type**: tabular
	- **Genome**: hg38

- 4. Use the tool "**Join two Datasets**" to merge the two datasets (**siMitfvssiLuc.up.txt** and **mart\_export.txt.gz**) based on the column that contains Ensembl Gene IDs in each dataset.
	- Ensembl Gene IDs are used as unique identifiers common to the two datasets. For a given gene, data spread in the two files are going to be merged in the same line in the newly generated file.
	- Tip 1: Keep the header lines

Rename the dataset siMitfvssiLuc.up.annot.txt

- 5. Is there lncRNAs in the upregulated genes? Use the tool "**Filter** data on any column using simple expressions" to search for "lncRNA" (<- this exact case) in the dataset siMitfvssiLuc.up.annot.txt.
	- Tip 1: Search "lncRNA" in the column containing Gene types
	- Tip 2: c3 refers to column 3 of a dataset.
	- Tip 3 : look at examples below the form to help you find the correct syntax

• Bonus question: go back to Ensembl/BioMart. You want to extract sequences of all promoters of the up-regulated genes (the ones from the file siMitfvssiLuc.up.txt) to run a *de novo* motif discovery and search for over represented nucleotide sequence. Retrieve the 200nt upstream of these genes. Header should contain Gene stable ID, Transcript stable ID, Gene name and Gene description.

#### Exercise 3: get annotations in the genome

- 1. How many genes are located in the genomic region: **2:208226227- 208276270**
- 2. Extract the coordinates of all human genes located on chromosomes (exclude scaffolds). Information to extract for each gene (**beware of the order you tick the features to extract**): Chromosome/scaffold name, Gene Start (bp), Gene End (bp), Gene stable ID, Gene Name and strand.
	- 1. Download the resulting file on your computer as a TSV file.
	- 2. Once downloaded rename the file **hg38\_ens105.bed**
	- 3. Open the file with a text editor and remove the first line (the one with headers)
	- **Congrats, you've just created a BED file!**